## **Mobilfunk-Antenne anschließen** *(modellabhängig)* Ø

der Schublade mit Hilfe eines Stiftes oder eines spitzen Gegenstandes.

Lesen Sie das beiliegende Faltblatt "Zu Ihrer Sicherheit" aufmerksam, bevor Sie ein Gerät installieren und in Betrieb nehmen. Stellen Sie sicher, dass Sie alle Instruktionen verstanden haben.

Ziehen Sie die Schublade vorsichtig heraus. Legen Sie Ihre SIM-Karte ein.

Schieben Sie die Schublade wieder in das Gerät ein, bis sie einrastet.

## $\bullet$

## **Zu Ihrer Sicherheit**

**FP InovoLabs GmbHPrenzlauer Promenade 28 13089 Berlin**

**Telefon +49 (0)30 220 660 601 E-Mail info@inovolabs.com Internet www.inovolabs.com**

lationsschritte durchgeführt haben, können Sie das Gerät in Betrieb nehmen. lie Versorgungsspannung ein.

# **FP S-OTGuard**

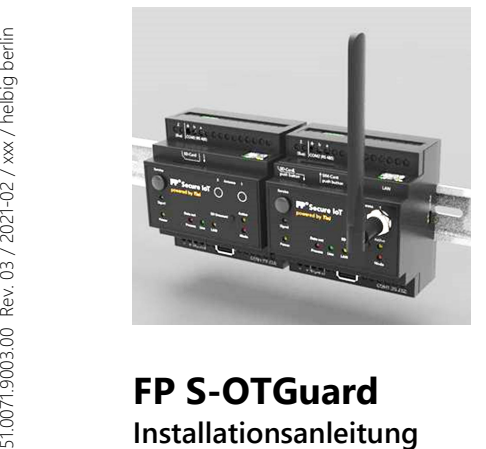

-02 / xxx / helbig berlin

der Betriebsspannung führt das Gerät einen umfangreichen Selbsttest durch. ur Kontrolle einmal eingeschaltet und die Speicher überprüft.

**Einbau**

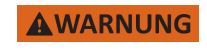

 $\boldsymbol{\Omega}$ 

 $\mathbf{A}$ 

## **Bevor Sie mit den Arbeiten an FP S-OTGuard beginnen**

Dieses Dokument beschreibt in kurzgefasster Form die Installation und Inbetriebnahme von FP S-OTGuard-Geräten. Für weitergehende Informationen lesen Sie bitte das Hardware-Handbuch (Download unter https://www.inovolabs.com/infobereich/downloads/handbucher-datenblatter).

## **Zielgruppe**

Dieses Dokument richtet sich ausschließlich an anerkannt ausgebildete Elektrofachkräfte, die mit den Sicherheitsstandards der Elektro- und Automatisierungstechnik vertraut sind. Projektierung, Installation, Inbetriebnahme, Wartung und Prüfung der FP S-OTGuard-Geräte dürfen nur von einer anerkannt ausgebildeten Elektrofachkraft durchgeführt werden.

> **Gefahr durch elektrische Spannung und unkalkulierbares Verhalten!**  Eingriffe in die Hard- und Software, soweit sie nicht in dieser Installationsanleitung oder in dem Hardware-Handbuch beschrieben sind, dürfen nur durch Fachpersonal des Herstellers erfolgen.

## **Gefahr durch elektrische Spannung! A VORSICHT**

### **Beschädigung des Geräts durch falschen Spannungsanschluss! ACHTUNG**

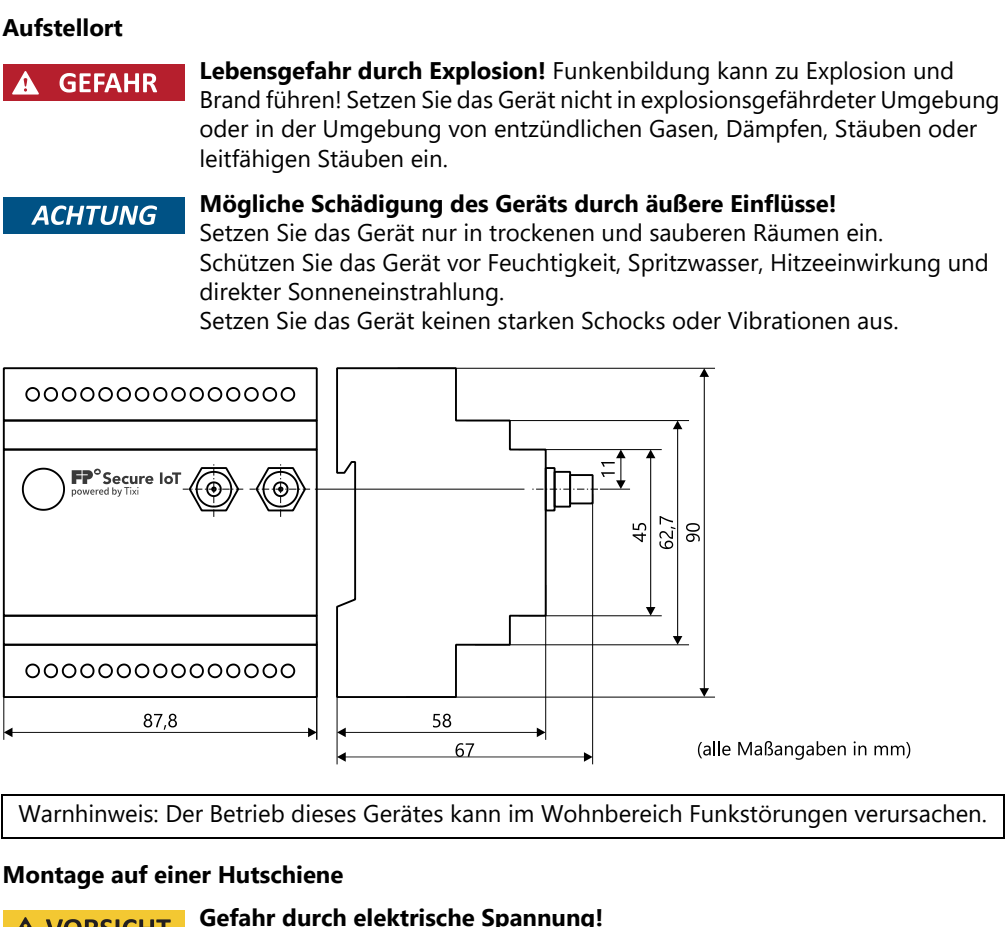

# **Mont**

**A VORSICHT** 

Stellen Sie sicher, dass die Leitungen, an die das Gerät angeschlossen wird, spannungsfrei sind.

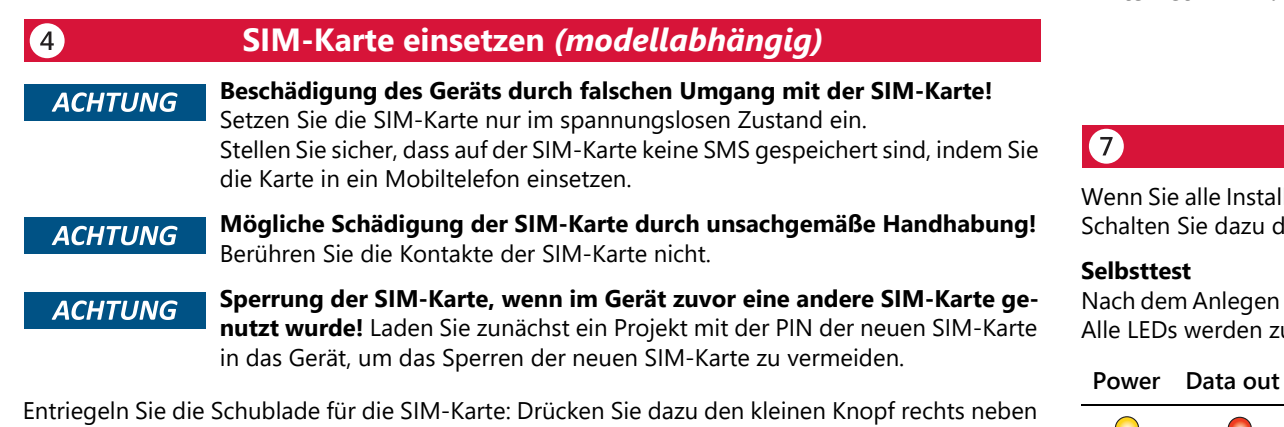

Schalten Sie die Leitungen vor Beginn der Montage- und Installationsarbeiten spannungsfrei und sichern Sie diese gegen Wiedereinschalten.

Montieren Sie das Gerät durch Aufschieben oder Aufschnappen auf eine DIN-Schiene 35 mm × 7,5 mm, gemäß EN 50022).

Möglich ist die senkrechte oder waagerechte Montage.

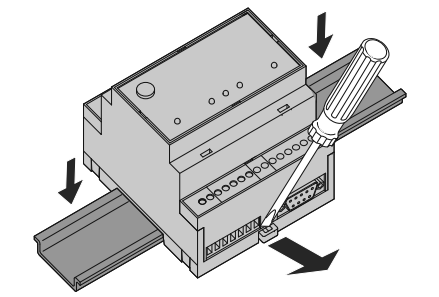

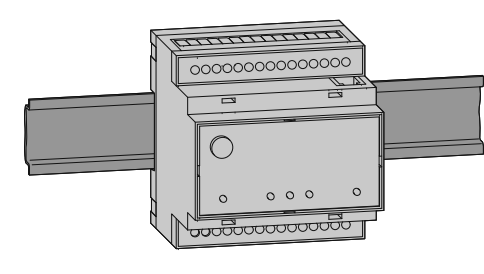

## **Peripherie anschließen**

Die Mobilfunk-Antenne ist nicht im Lieferumfang enthalten. Sie können diese als Zubehör bei FP InovoLabs bestellen. Eine Liste der erhältlichen Antennen finden Sie im Hardware-Handbuch.

## **Signalstärke**

6

6

Suchen Sie zunächst einen geeigneten Aufstellplatz für die Antenne außerhalb des Schaltschrankes. Zur Auffindung eines geeigneten Standortes mit gutem Empfang können Sie sich mit der Bediensoftware die Empfangsqualität anzeigen lassen.

Für zuverlässige Datenverbindungen (für Fernparametrierung, Internet-Einwahl) sollte die Signalstärke mindestens -77 bis -53 dBm betragen.

Im Bereich von -95 bis -79 dBm funktioniert zwar meist noch SMS, aber die Verbindungen brechen oft zusammen. Unter -97 dBm ist kein Betrieb möglich.

Verwenden Sie eine Antenne mit hohem Antennengewinn, falls die Signalstärke am Empfangsort zu gering ist.

## **Anschluss am FP S-OTGuard**

Schrauben Sie die Antenne oder das Antennenkabel in die entsprechende Antennenbuchse am FP S-OTGuard-Gehäuse ein.

Lesen zum Anschließen der für den Einsatzfall vorgesehenen Peripherie bitte das Hardware-Handbuch.

## **An die Spannungsversorgung anschließen**

Stellen Sie sicher, dass die Leitungen, an die das Gerät angeschlossen wird, spannungsfrei sind. Schalten Sie die Leitungen vor Beginn der Montage- und Installationsarbeiten spannungsfrei und sichern Sie diese gegen Wiedereinschalten.

Nach Abschluss aller anderen Installationsarbeiten schließen Sie FP S-OTGuard an die Spannungsversorgung an.

> Achten Sie auf die korrekte Polarität der Spannungsanschlüsse und Einhaltung der Kennwerte U = 10 … 30 V DC / Modelle mit M-Bus: U = 18 … 30 V DC.

**Unzureichende Stromversorgung durch zu geringen Leitungsquerschnitt! ACHTUNG** Verwenden Sie zum Anschluss nur Leitungen mit ausreichendem Leitungsquerschnitt.

> **Beschädigung der Anschlussklemmen durch zu hohes Drehmoment!** Verwenden Sie einen Drehmoment-Schraubendreher. Drehen Sie die Klemmschrauben mit einem Drehmoment von 0,5 Nm fest.

> > Schließen Sie die Anschlussleitungen an die Schraubklemmen an. Drehen Sie die Klemmschrauben mit einem Drehmoment von 0,5 Nm fest.

Hinweis: Um Einflüsse von Netzteilen oder anderen Störquellen zu vermeiden, sollten Sie die gleichstromführenden Leitungen nicht in unmittelbarer Nähe von wechselstromführenden Leitungen verlegen.

## **Betrieb mit SD-Karte** *(modellabhängig)*

## **Inbetriebnahme**

Sobald das Gerät betriebsbereit ist, ertönt ein akustisches Signal. Die gelbe Power-LED leuchtet. FP S-OTGuard muss für den Betrieb noch konfiguriert werden. Dafür verwendbare Software-Tools können Sie bei FP InovoLabs erwerben.

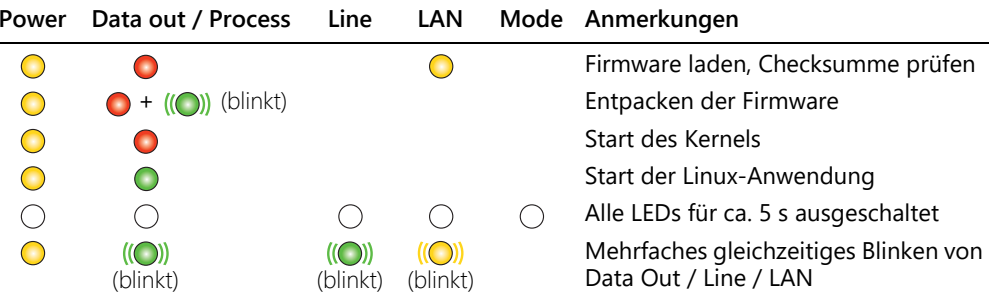

Verwenden Sie für FP S-OTGuard nur eine SD- oder MMC-Karte mit maximal 32 GB Speicher. Formatieren Sie die Karte unter Windows (FAT oder FAT32).

## **SD-Karte einsetzen**

Stecken Sie die formatierte Karte in den mit "SD-Card" markierten Einschub (bedruckte Seite sichtbar und Kontakte voran). Wenn FP S-OTGuard betriebsbereit ist, wird die Karte nach dem

Einsetzen automatisch aktiviert.

**SD-Karte entnehmen**Drücken Sie den Taster "SD Unmount" für max. 1 Sekunde. Warten Sie, bis die "Active"-LED erlischt. Alle Lese- und Schreibvorgänge sind dann abgeschlossen. Drücken Sie die SD-Karte kurz weiter in den Kartenschlitz hinein und lassen Sie los. Die Karte wird freigegeben. Sie können die Karte entnehmen.

# **Kommunikation mit einer SPS**

FP S-OTGuard unterstützt standardmäßig die Kommunikation mit einer Reihe von speicherprogrammierbaren Steuerungen (SPS). Die Liste der unterstützten Steuerungen sowie wichtige Hinweis zum Anschluss an FP S OT-Guard lesen Sie im Hardware-Handbuch. Zusätzlich steht das Feldbus-System Modbus (RTU, ASCII und TCP) zur Verfügung. Für weitere Informationen besuchen Sie uns bitte im Internet unter www.inovolabs.com.

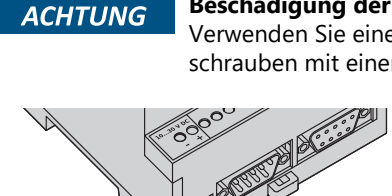

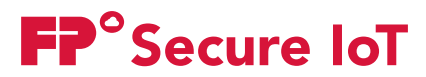

## **Modelle**

**Anschlüsse und Bedienelemente** 

Alle FP S-OTGuard-Modelle sind in den Grundfunktionen identisch, unterscheiden sich jedoch in der Art und Anzahl der Schnittstellen sowie der Ein- und Ausgänge. Standardmäßig sind alle Modelle mit 128 MB RAM, 128 MB Flash-Memory und einem SD-Karten-Leser ausgestattet.

- **1**Einschub für SD-Karte (max. 32 GB)
- 2 SIM-Card Einschub für SIM-Karte
- **3**I/O-Ports *(modellabhängig)*
- **4** COM2 (RS485) 3/5 Schraubklemmen, konfigurierbar über DIP-Schalter *(modellabhängig)*
- **5**Master für bis zu 100 M-Bus-Lasten, 3 Schraubklemmen *(modellabhängig)* **6**Ethernet-Buchse (RJ45) mit LEDs
- **7** *I/O-Bus* 6-polige Präzisionsbuchse für Erweiterungsmodule
- **8**Hauptanschluss für Mobilfunkantenne
- **9** Antenna 2 Antenna 2 Anschluss für GPS-Antenne oder 2. Mobilfunkantenne (LTE, *optional*)
- 10 SD Unmount Taster kurz drücken zum Abmelden der SD-Karte, Taster lang drücken zum Ein-/Ausschalten der Wi-Fi-Funktion (erfordert Wi-Fi-Stick)
- **11** COM1 (RS232) 9-polige D-Sub-Buchse oder -Stecker
- **12**USB USB-Buchse für Wi-Fi-Stick, für kabellose Konfiguration *(modellabhängig)*
- **13** COM2 (RS232) 9-poliger D-Sub-Stecker *(modellabhängig)*
- COM2 (RS485) 5 Schraubklemmen, konfigurierbar über DIP-Schalter *(modellabhängig)* COM2 (S7-MPI) 9-polige D-Sub-Buchse *(modellabhängig)*
- **14** 10 …30 V DC Spannungsversorgung, 2 Schraubklemmen
- 18 ... 30 V DC Spannungsversorgung bei Modellen mit M-Bus, 2 Schraubklemmen
- **15**Taster (anwendungsspezifisch, vom Benutzer programmierbar)

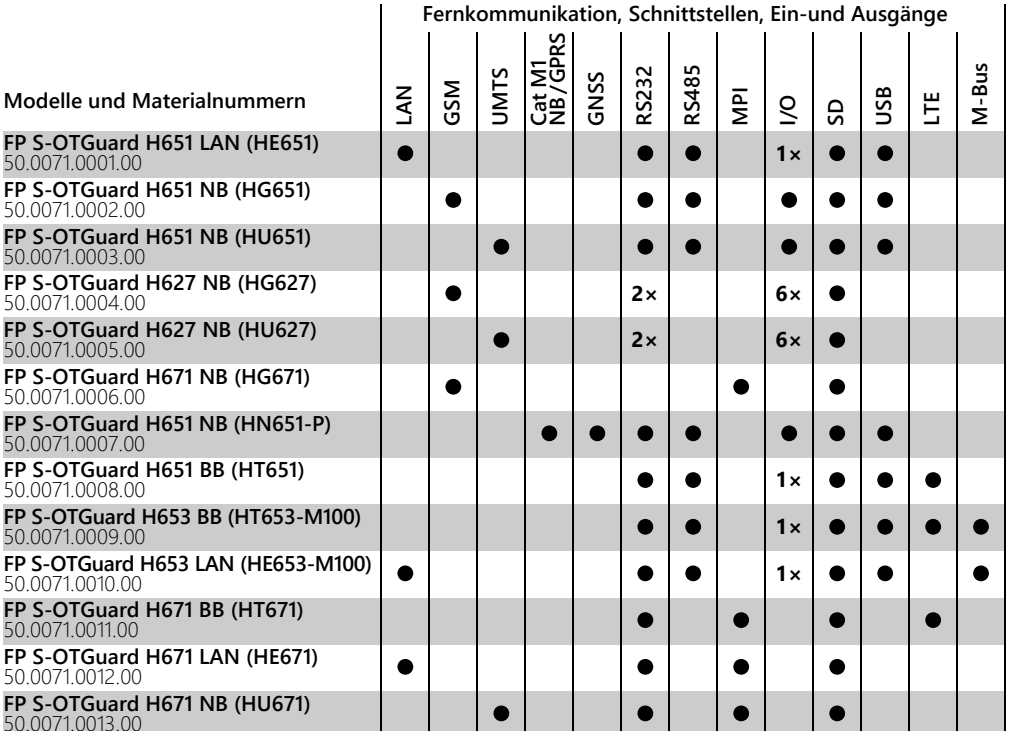

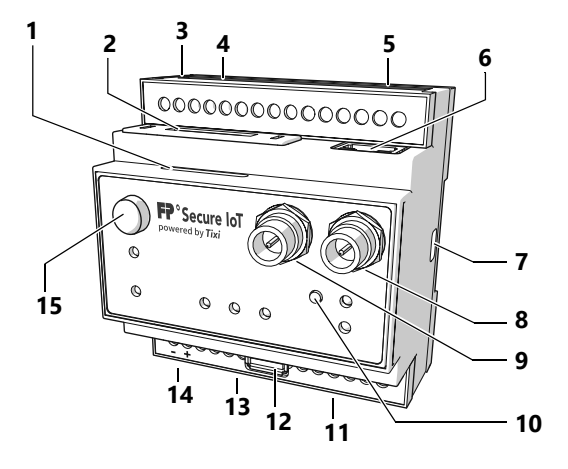

LEDs signalisieren die Betriebszustände des FP S-OTGuard. Die folgende Übersicht zeigt und erklärt diese für alle FP S-OTGuard-Modelle. Das Vorhandensein der LEDs ist modellabhängig.

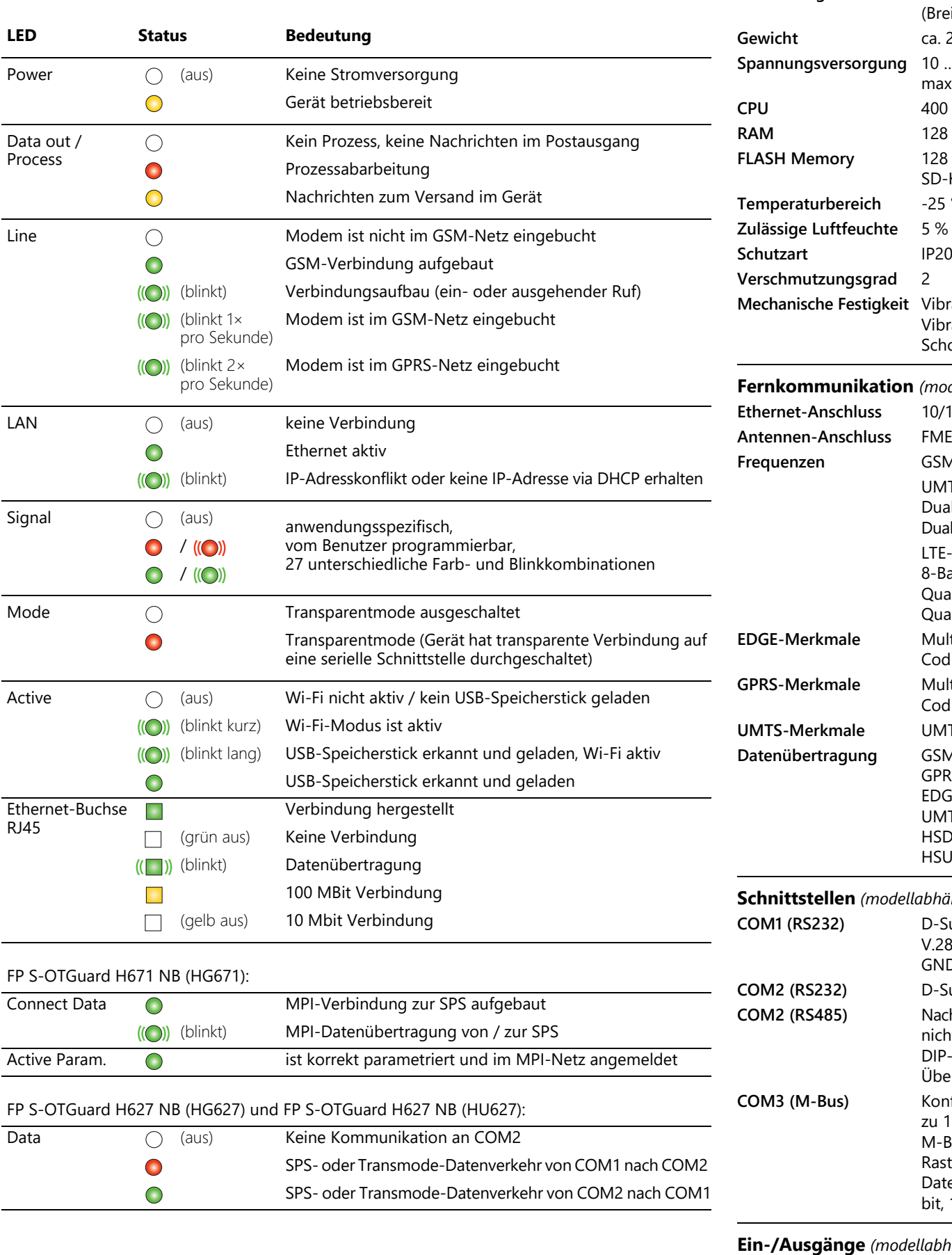

Die ausführliche Technische Spezifikation finden Sie auf dem Datenblatt. **Abmessungen** 87,8 mm × 90 mm × 58 mm (Breite × Höhe × Tiefe, ohne Antennenanschluss) ca. 225 g **Spannungsversorgung** 10 … 30 V DC / Modelle mit M-Bus: 18 … 30 V DC max. 0,7 A, 2 Schraubklemmen, Leitungsquerschnitt max. 2,5 mm<sup>2</sup> 400 MHz, ARM9, ATMEL SAM9-G25 128 MB DDR2-RAM, Optional: 256 MB, 32 MB, 64 MB **FLASH Memory** 128 MB on-board, Optional: 256 MB – 8 GB SD-Kartenleser, Optional: max. 32 GB **Temperaturbereich** -25 °C bis +65 °C / Ausnahme H653: -25 °C bis +60 °C 5 % bis 95 % relative Feuchte, nicht betauend **Mechanische Festigkeit** Vibration (Sinus) gemäß IEC 60068-2-6 Vibration (Breitband) gemäß IEC 60068-2-64 Schock entsprechend IEC 60068-2-27 **Fernkommunikation** *(modellabhängig, Ausstattung siehe Übersicht im Abschnitt Modelle)* 10/100 Base-T IEEE 802.3, RJ45-Buchse (8P8C mit 2 LEDs), geschirmt FME-Buchse (male), koaxial, Impedanz 50 Ω **Frequenzen** GSM-Modelle: Quad Band 2G 850/900/1800/1900 MHz UMTS-Modelle: Dual-mode UMTS (WCDMA) / HSDPA / EDGE / GPRS operation Dual Band 900 / 1800 MHz, UMTS Band 1 (2100 MHz), Band 8 (900 MHz) LTE-Modelle: 8-Band LTE (B1, B2, B3, B5, B7, B8, B20; alle Bänder mit Diversity) Quad Band 3G (850, 900 1800, 1900 MHz) Quad Band 2G (850, 900 1800, 1900 MHz) **Multi-Slot Class 12, E-GPRS Mobile Station Class B,** Coding Schemes MCS 1-9 Multi-Slot Class 12, GPRS Mobile Station Class B, Coding Schemes CS 1-4 UMTS Terrestrial Radio Access (UTRA) HSDPA category 8 GSM CSD bis zu 9,6 kbps DL/UL GPRS max. Downlink 85,6 kbps, max. Uplink 85,6 kbps EDGE max. Downlink 236,8 kbps, max. Uplink 70,4 kbps UMTS max. Downlink 384 kbps, max. Uplink 384 kbps HSDPA category 8: max. 7,2 Mbps DL (peak rate) HSUPA category 6: 5,76 Mbps UL *(modellabhängig, Ausstattung siehe Übersicht im Abschnitt Modelle)* **COM1 (RS232)** D-Sub 9, Buchse, DCE oder Stecker, DTE, max. 230.400 bps, ITU-T V.24, V.28, Hardware-Handshake, alle Signale: DTR, DSR, RTS, CTS, DCD,

GND, RI, RxD, TxD, Übertragungsdistanz 12 <sup>m</sup>

D-Sub 9, Stecker, DTE, FIFO 16550, sonst wie COM1

**COM2 (RS485)** Nach EIA/TIA-485, 3- oder 5-poliger Schraubanschluss max 230 kbit/s, nicht galvanisch getrennt, Terminierung integriert, zuschaltbar über DIP-Schalter, Übertragungsdistanz max. <sup>1200</sup> m in Abhängigkeit von Übertragungsrate, Bus- und Kabeltyp

**COM3 (M-Bus)** Konformität: DIN EN 13757-2, DIN EN 13757-3, M-Bus Master für bis zu 100 M-Bus-Lasten, kurzschlusssicher, galvanisch getrennt 1500 V, M-Bus-Spannung: 36 V, Bus-Länge: max. 1 000 m, 3 Schraubklemmen, Rastermaß 3,81 mm, Querschnitt max. 1,5 mm²,

Datenrate: 300 Baud - 19200 Baud, Datenformate: 8 Datenbits, 1 Startbit, 1 Stoppbit und 1 Paritätsbit (gerade Parität)

**Ein-/Ausgänge** *(modellabhängig, Ausstattung siehe Übersicht im Abschnitt Modelle)* **Anschlüsse** Schraubklemme (Rastermaß: 5,08 mm), Querschnitt max. 2,5 mm<sup>2</sup> **Eingänge Digital** Schaltbar über potentialfreie Kontakte *oder* digitale Signale Alle Modelle: max. 5 V; H651 / H653: max. 24 V **Analog** 0 … 10 V DC, Auflösung: 12 Bit **Ausgänge Digital** potentialfrei, AC/DC max. 48 V, 120 mA

**Relais**

potentialfrei, 230 V AC, 3 A *oder* 110 V DC, 0,3 A

## **Bedeutung der LEDs Technische Daten (Auswahl)**